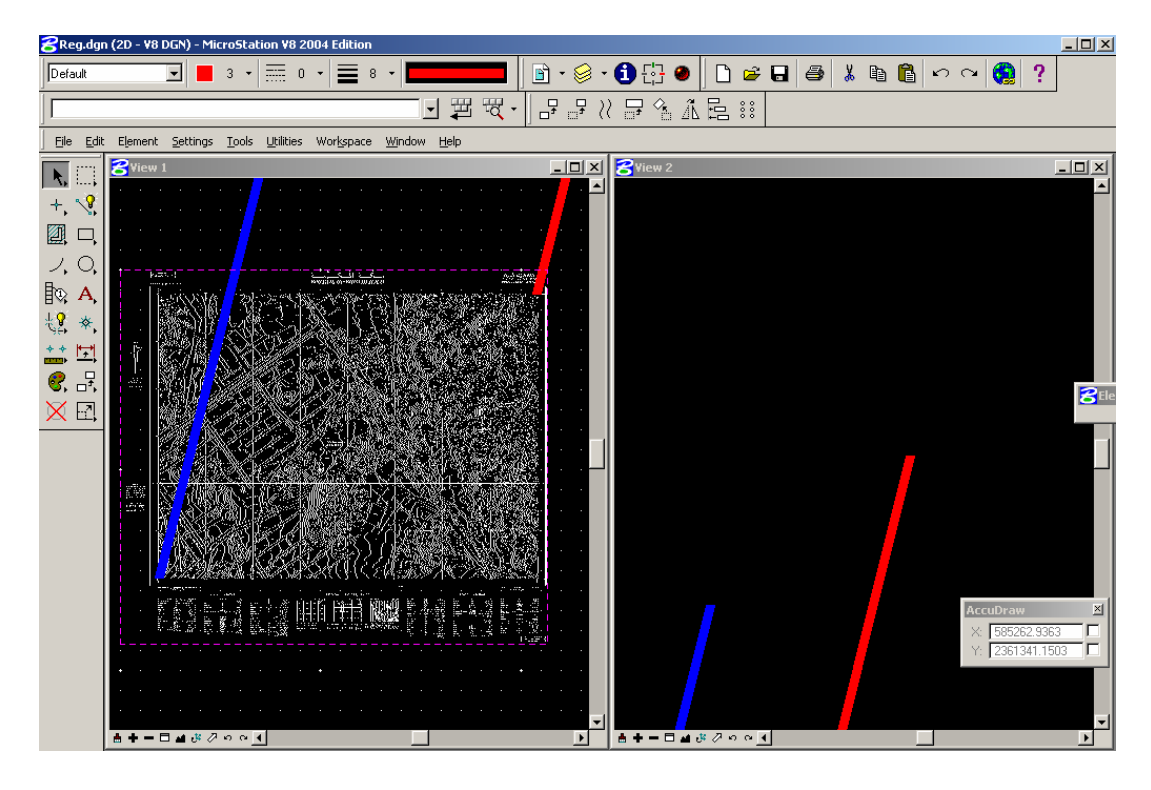

.٤ من قائمة ملف نختار File ومن القائمة نختار Manager Raster .

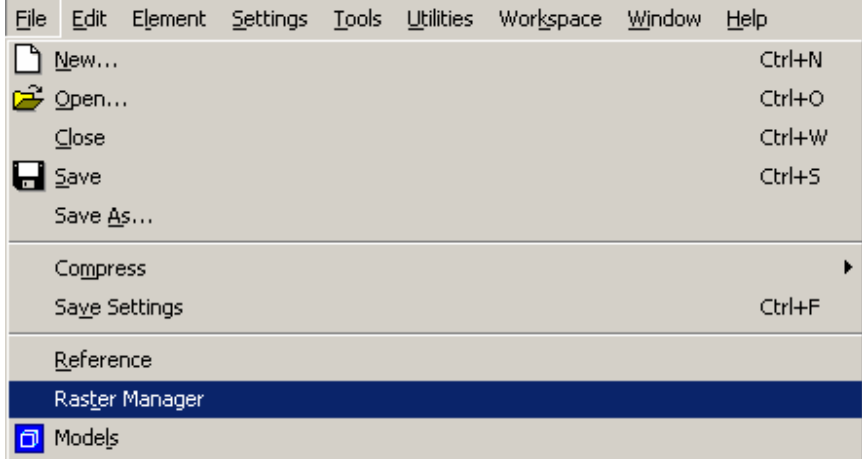

.٥ تظهر نافذة Manager Raster ، نختار Warp من قائمة Edit .